## **Hướng dẫn cài đặt Wifi modem AC1000F**

## **1. Đăng nhập vào modem:**

Mở trình duyệt web (Chrome, Firefox, …), nhập địa chỉ mặc định của modem: [http://192.168.1.1](http://192.168.1.1/)

Account mặc định: xem dưới đáy modem hoặc gọi lên tổng đài FPT Telecom.

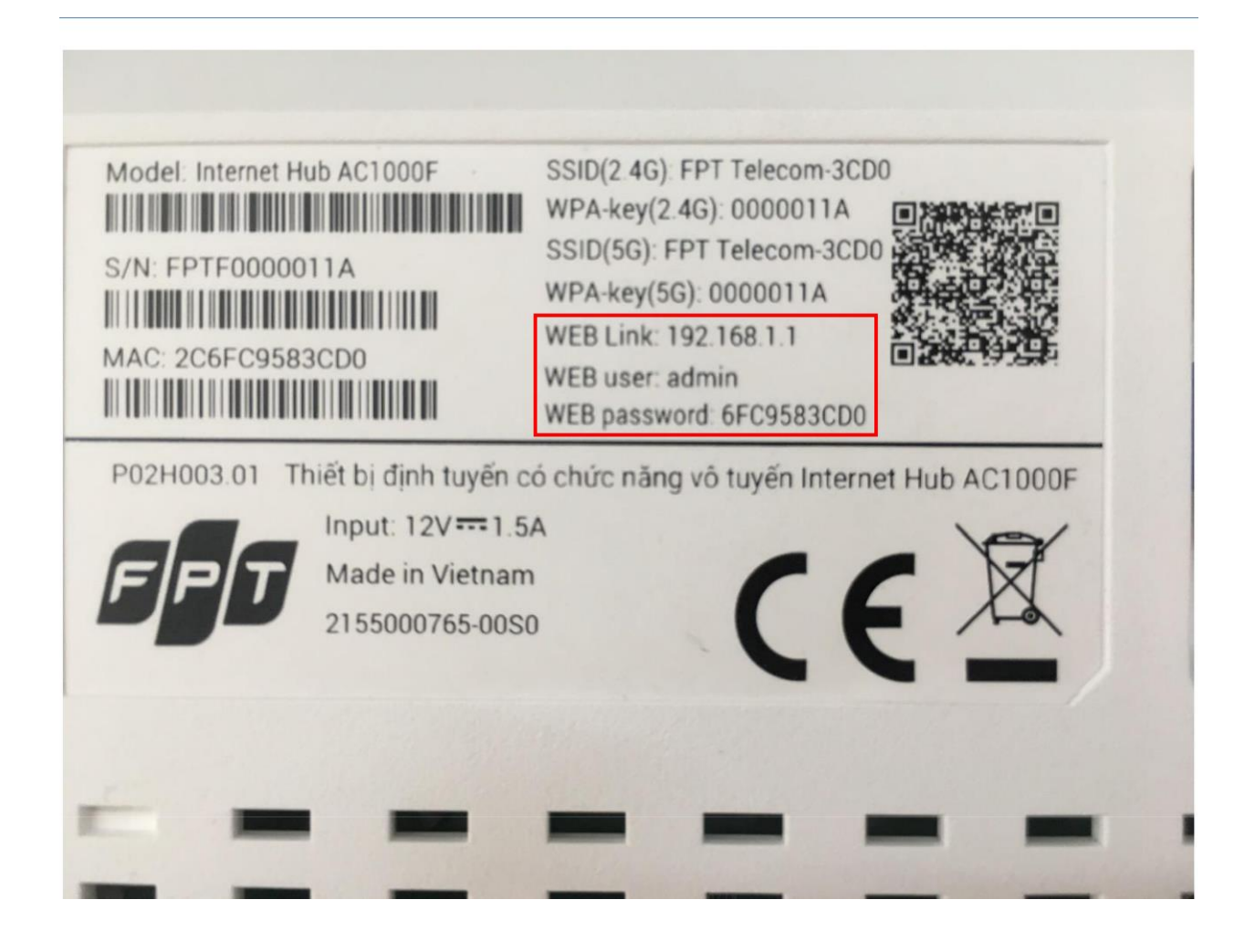

## **2. Cài đặt Wifi.**

Lựa chọn **Network → Wireless 2.4G** như hình.

- **Enable/ Disable 2.4 Radio** để **bật/ tắt** chức năng phát sóng wifi
- Đặt **tên Wifi** ở ô **SSID Name**
- Đặt **mật khẩu Wifi** ở ô **Security Passphrase** (độ dài mật khẩu wifi từ 8~63 ký tự)
- Khuyến cáo đặt tên, kiểu xác thực, kiểu mã hoá, mật khẩu ở cả 2 băng tầng 2.4GHz và 5GHz trùng nhau để kích hoạt tính năng Bandsteering
- Sau đó chọn **Save** để lưu cài đặt.
- **Thao tác tương tự đối với Wireless 5G**

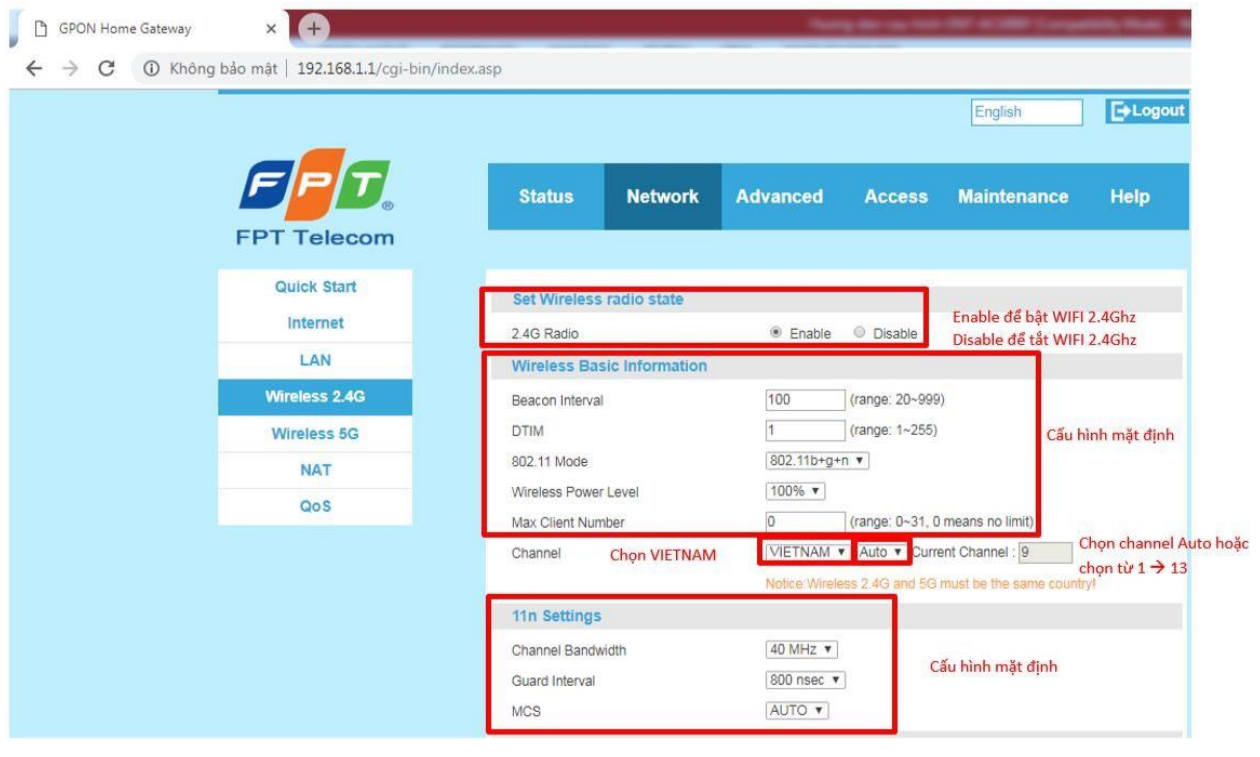

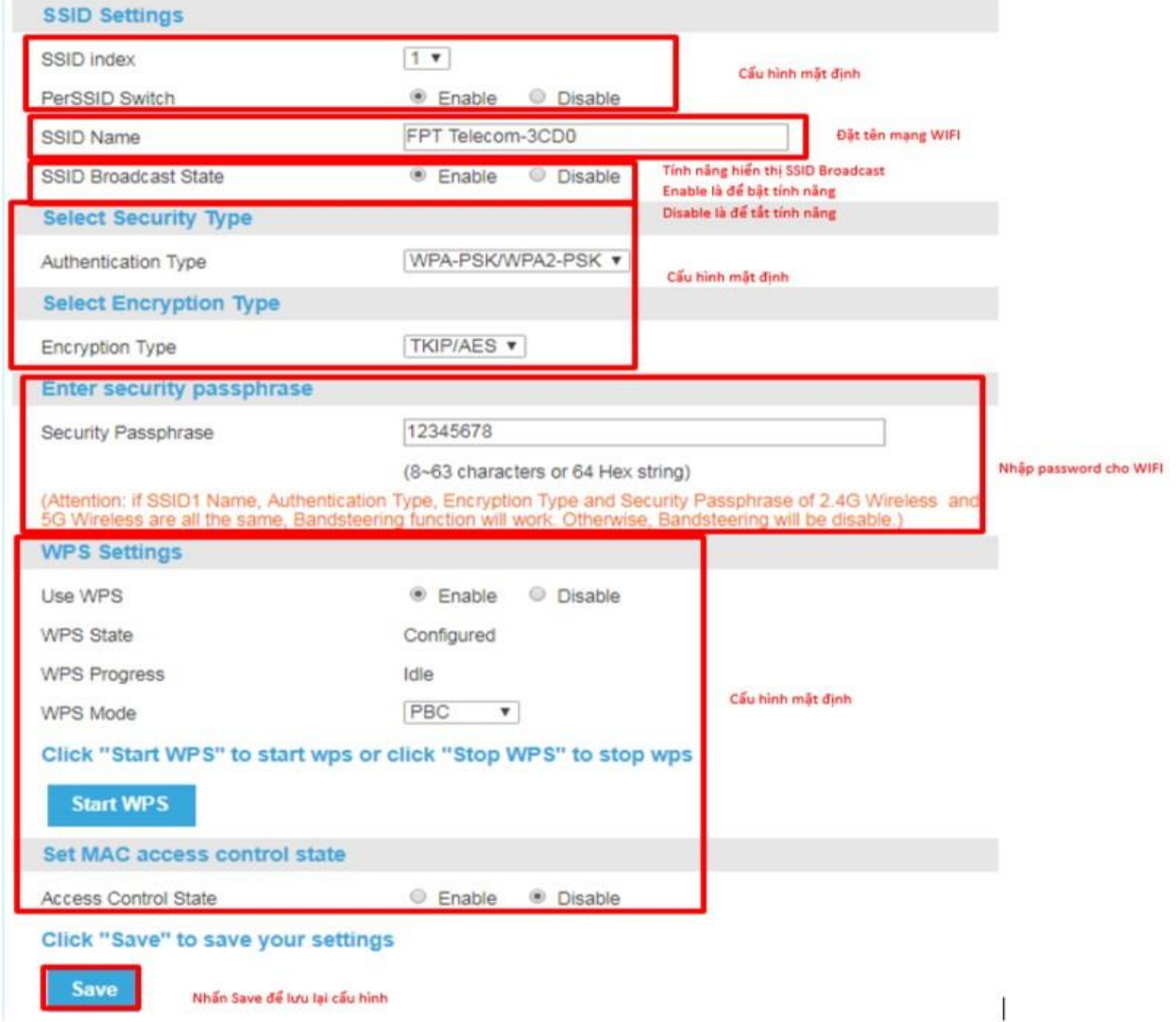